# Using The Remote

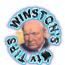

Refer to the tables below for a list of all the command functions for the Apple TV remote with version 3.0 and above software.

For command functions for the Apple TV Remote with earlier software installed, please refer to This Apple Knowledge Based Article.

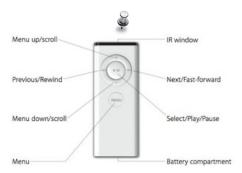

#### **Basic Remote Commands**

| Result                                                                                                    | Action                                                                                                    |
|----------------------------------------------------------------------------------------------------|----------------------------------------------------------------------------------------------------|
| Move through the menu options                                                                                          | Press (+) or (-) for vertical navigation, (where applicable, press Fast-Forward or Rewind for horizontal navigation) |
| Select an option from the menu                                                                                         | Press Play/Pause                                                                                                    |
| Return to a previous menu                                                                                              | Press Menu                                                                                                    |
| Put Apple TV in standby mode                                                                                           | From the main menu, press Play/Pause for about three seconds (or go to Settings > Standby)                           |
| Black Screen Recovery (cycle through display resolutions)                                                              | Hold down Menu and (+) for six seconds                                                                               |
| Reset Apple TV                                                                                                    | Hold down Menu and (-) for six seconds                                                                               |
| Increment Apple Remote UID - (pairing status is dependent upon whether remote was paired or unpaired prior to command) | Hold down Menu and Play/Pause for five seconds                                                                       |
| Pair Apple Remote                                                                                                    | Hold down Menu and Fast-Forward for six seconds                                                                      |
| Unpair Apple Remote                                                                                                    | Hold down Menu and Rewind for six seconds                                                                            |

#### Movie Menu Navigation

| Result                                                                   | Action                                           |
|--------------------------------------------------------------------------|--------------------------------------------------|
| To toggle between viewing by genre, by movie or unwatched (My            | Press Fast-Forward or Rewind                     |
| Movies) or between viewing by genre or by movie (Shared                  | (when My Movies/Shared Movies list is displayed) |
| Movies)                                                                  |                                                  |
| Reveal options to: Start Playing, Resume Playing, Start From             | Press and hold Play/Pause                        |
| Beginning, Play iTunes Extras, Mark As Watched or Cancel. (as available) | (when movie is selected)                         |

# TV Show Menu Navigation

| Result                                                                                                    | Action                                                                               |
|----------------------------------------------------------------------------------------------------|--------------------------------------------------------------------------------------|
| To toggle between viewing by date, by show or unwatched (My TV Shows) or between viewing by date or by show (Shared TV Shows) | Press Fast-Forward or Rewind<br>(when My TV Shows/Shared TV Shows list is displayed) |
| Reveal options to: Mark As Watched or Cancel. (if unwatched)                                                                  | Press and hold Play/Pause<br>(when TV Show is selected)                              |

## Music Menu Navigation

| Result                                                                                                    | Action                                                  |
|----------------------------------------------------------------------------------------------------|---------------------------------------------------------|
| Reveal options to: Start Genius, Add To On The Go, Browse Artist, Browse Album or Cancel. (as available - Start Genius and Add To On The Go are not available for Shared Music) | Press and hold Play/Pause<br>(when content is selected) |

# Podcast Menu Navigation

| Result                                                                                                    | Action                                                                                                    |
|----------------------------------------------------------------------------------------------------|----------------------------------------------------------------------------------------------------|
| To toggle between viewing by date, by show or unwatched (My Podcasts) or between viewing by date or by show (Shared | Press Fast-Forward or Rewind (when My Podcasts/Shared Podcasts list is displayed)                                                                                                    |
| Podcasts)                                                                                                    | (when my roucasts/shared roucasts list is displayed)                                                                                                    |
| To toggle between viewing Video, Audio or All podcasts (Top Podcasts, Provider or Genre listings)                   | Press (+) to navigate to the Video/Audio/All selector at the top of<br>the screen is highlighted, then press Fast-Forward or Rewind<br>(when Top Podcasts/Provider/Genre list is displayed) |
| Reveal options to: Mark As Watched or Cancel. (if unwatched)                                                        | Press and hold Play/Pause<br>(when Podcast is selected)                                                                                                    |

## Internet Menu Navigation

| nesuit                                                     | Action                                        |  |
|------------------------------------------------------------|-----------------------------------------------|--|
| To toggle between viewing by Today, This Week or All Time  | Press Fast-Forward or Rewind                  |  |
| (Various You Tube menus)                                   | (when appropriate You Tube list is displayed) |  |
| Reveal options for: Speakers, Add Station To Favourites or | Press and hold Play/Pause                     |  |
| Cancel. (Radio)                                            | (when Radio Station is selected)              |  |

## Watching Movies, TV Shows, Video Podcasts & You Tube Video

| Result                                                                                                    | Action                                                                                                    |
|----------------------------------------------------------------------------------------------------|----------------------------------------------------------------------------------------------------|
| Play or pause video                                                                                                    | Press Play/Pause                                                                                                    |
| Fast forward                                                                                                    | Press the Fast-Foward button to fast-forward; press the button again to increase the fast-forward speed (three speeds)                                                                                                    |
| Rewind                                                                                                    | Press the Rewind button to rewind; press the button again to increase the rewind speed (there are three speeds)                                                                                                    |
| Move forward or back in slow motion                                                                                                    | Press the Play/Pause button to pause the video, then press the Fast-Forward or Rewind button; press the button again to increase the slow motion speed (three speeds)                                                                        |
| Skip forward 30 seconds or back 10 seconds                                                                                                    | Press and hold the Fast-Forward or Rewind button (as appropriate), repeat to skip again (this can be performed while the content is playing or paused)                                                                                       |
| Skip to the next or previous chapter (if no chapter markers are present, this will skip 1/20th of the video length, or 30 second intervals whichever is longer.) | Press the (-) button, (this will reveal a chaptered progress bar) then press the Fast-Forward or Rewind button (as appropriate), repeat to skip another chapter Press the (+) button to return to normal remote operation or wait 10 seconds |
| Reveals summary description of title<br>(Not available for You Tube video)                                                                                       | While content is playing/paused press the (+) twice, press again to remove                                                                                                    |
| Reveals chapter listing and/or alternative audio tracks (if available) (Not available for You Tube video)                                                        | While content is playing/paused press and hold the Play/Pause button                                                                                                    |

## Listening To Music, Audiobooks & Audio Podcasts

| Result                                                                                                    | Action                                                                                                    |
|----------------------------------------------------------------------------------------------------|----------------------------------------------------------------------------------------------------|
| Play or pause video                                                                                                    | Press Play/Pause                                                                                                    |
| Fast forward                                                                                                    | Press and hold the Fast-Foward button                                                                                                    |
| Rewind                                                                                                    | Press and hold the Rewind button                                                                                                    |
| Skip to next or last title in current list                                                                                                    | Press Fast-Forward or Rewind button (as appropriate) (pressing Rewind will move back to the start of the current title, press Rewind a second time to skip to previous title) |
| Adjust volume                                                                                                    | Press the +/- button, (only available if 'Music Volume' is enabled: Settings > Audio & Video > Music Volume )                                                                 |
| Reveal options to: Start Genius, Add To On The Go, Speakers, Browse Artist, Browse Album or Cancel. (as available - Start Genius and Add To On The Go are not available for Shared Music) | While content is playing/paused press and hold the Play/Pause button                                                                                                    |

## Listening To Radio Stations

| Result                                                     | Action                                                              |
|------------------------------------------------------------|---------------------------------------------------------------------|
| Mute                                                       | Press Play/Pause                                                    |
| Skip to next station in category                           | Press Fast-Foward                                                   |
| Adjust volume                                              | Press the +/- button, (only available if 'Music Volume' is enabled: |
|                                                            | Settings > Audio & Video > Music Volume )                           |
| Reveal options for: Speakers, Add Station To Favourites or | While content is playing/paused press and hold the Play/Pause       |
| Cancel. (Radio)                                            | button                                                              |

Creating this page was a little more complex than first envisaged, every effort has been taken to include all features and to be as accurate as possible. If you feel that there are inaccuracies, features have been missed or content could be simpler or worded more effectively, please don't hesitate to tell me so.

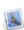

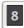